## <https://www.insuranceinstituteofindia.com/web/guest/broker-renewal>

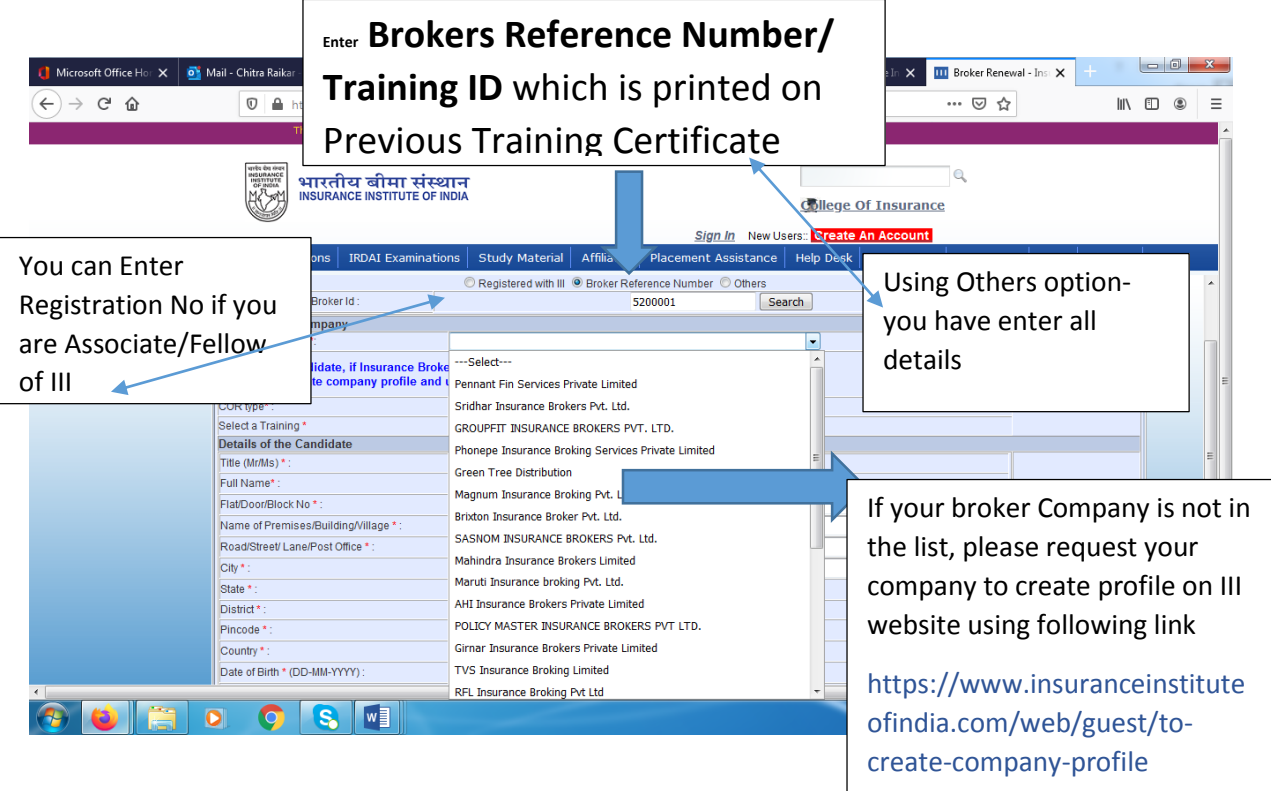

If you don't find the broker company in the list, Please ask your broker company to register Company Profile using following details. After getting ID and Password, Company can update GSTIN details so that Broker Company can get GSTIN input.

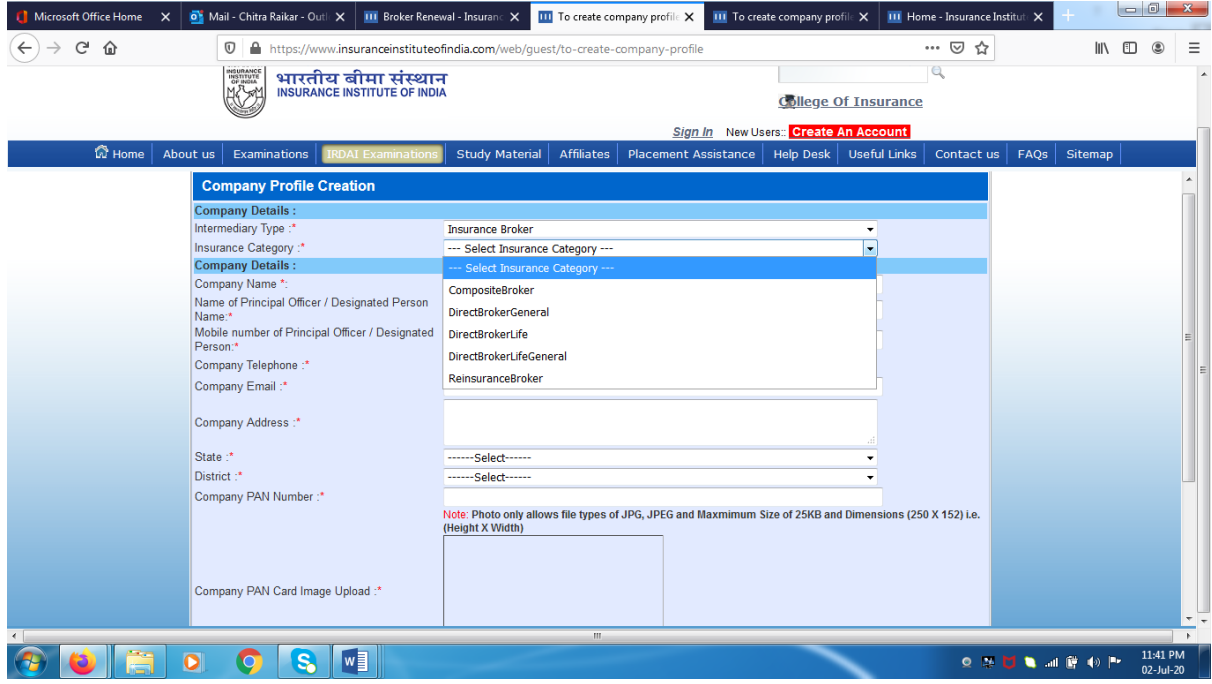

## Help Manual for 1) Registration 2) Help Desk Contact Details 3) For Insurance Broker Company – To update GSTIN

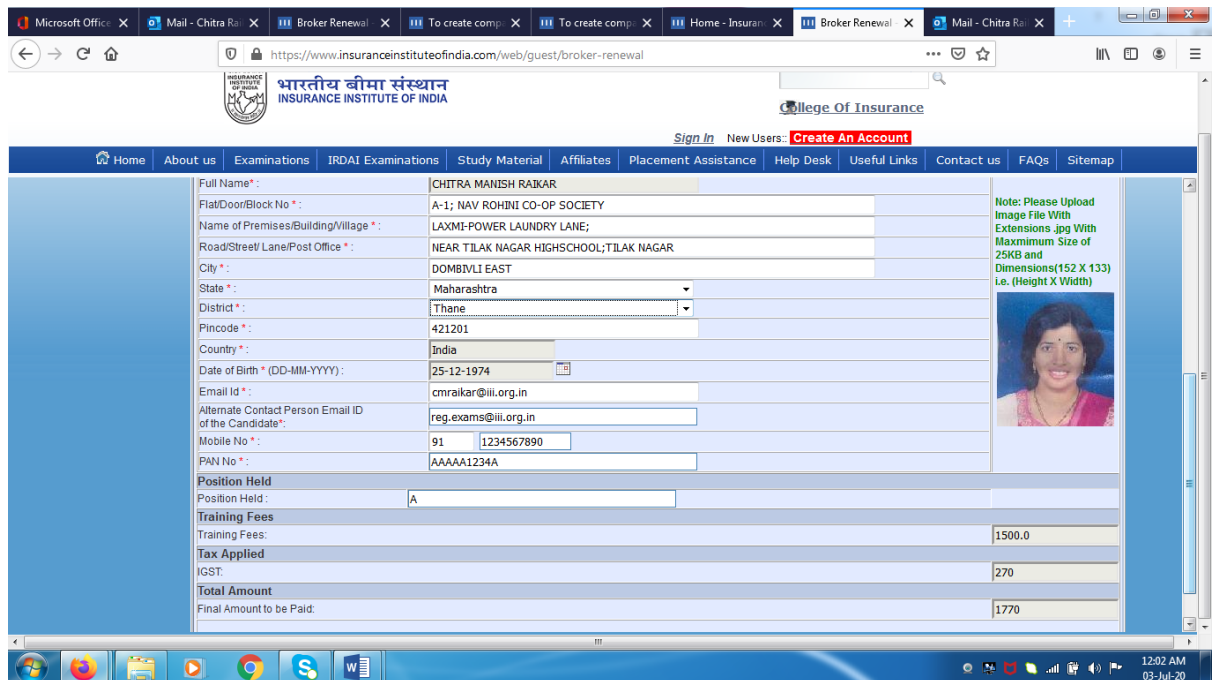

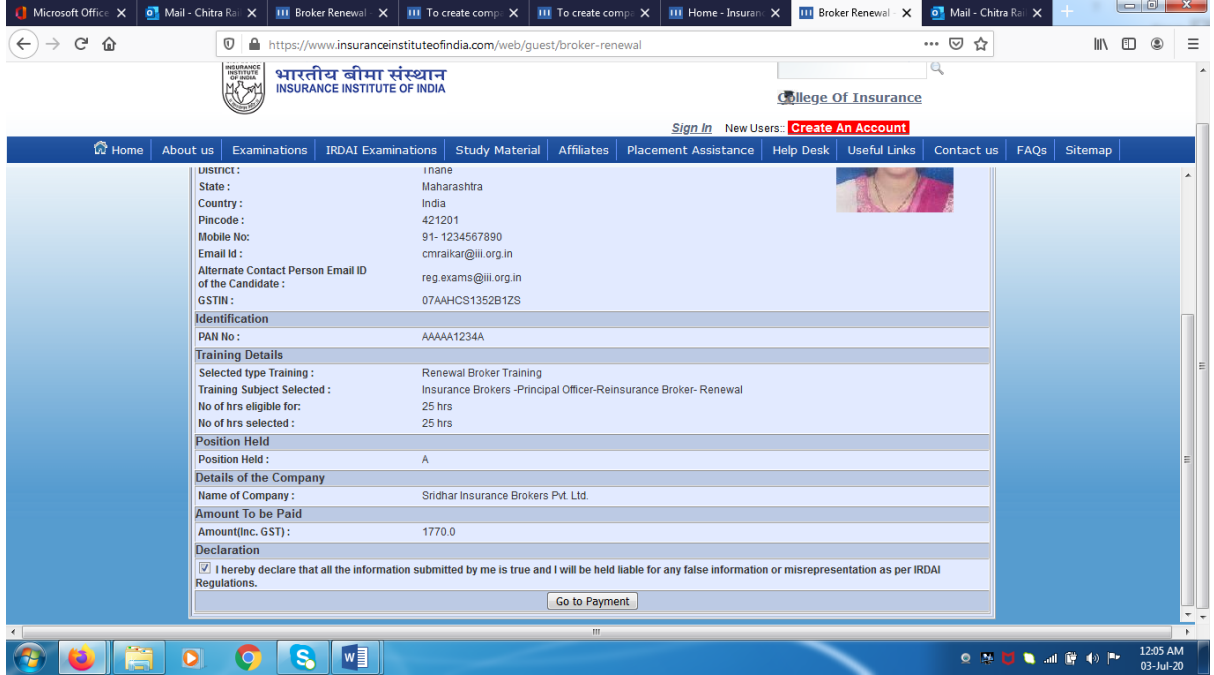

## Help Desk

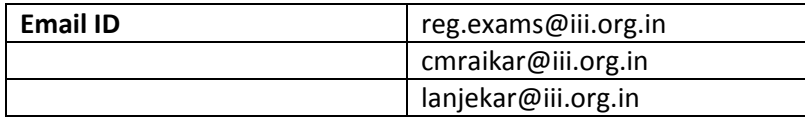

## **Information for Insurance Broker Company**

1) If Broker Company is not in the list, Insurance Broker Company representative need to create Profile using following link.

https://www.insuranceinstituteofindia.com/web/guest/to-create-company-profile

2) As soon III will approve it, you will get ID and Password by Email and SMS and your candidates can register by selecting your company name from the list.

Log-in – [www.insuranceinstituteofindia.com](http://www.insuranceinstituteofindia.com/) using ID and password issued by III

- 3) To update GSTIN, go to IRDAI Examinations -> To update GSTIN
- 4) To update Profile of your Company , Go to IRDAI Examinations-> Update Profile

If you face any problem regarding this, you can Email us on following Email IDs

Help Desk

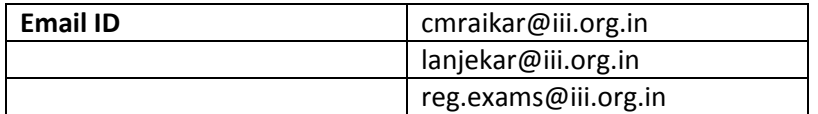